## **Leadership Resource Registry**

## **INSTRUCTIONS TO INDICATE INTEREST IN VOLUNTEER SERVICE FOR CHAPTERS & REGIONS**

- **1. Log in to your AI account.**
- **2. On the right, click on "My Committees"**

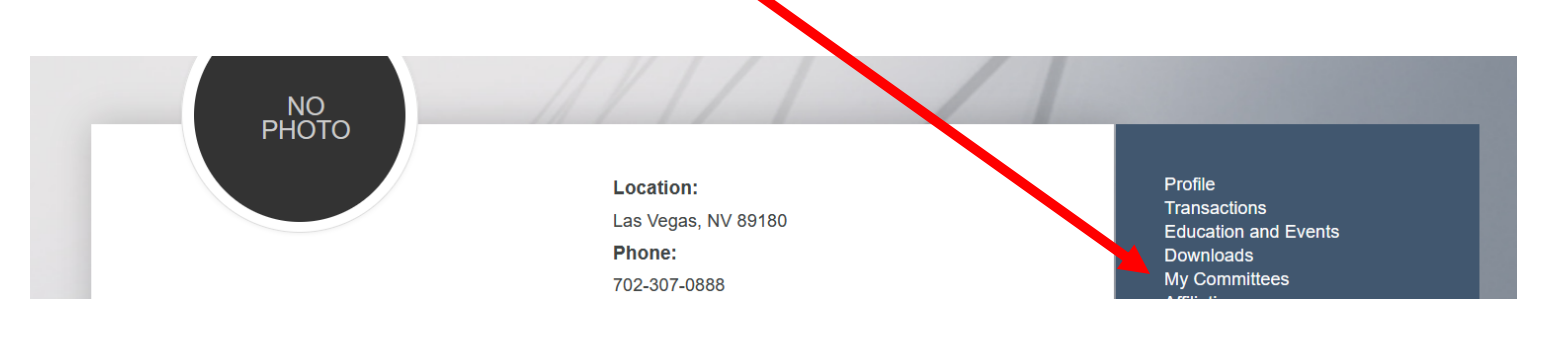

## **3. Click "Volunteer! Complete the Leadership Resource Registry form"**

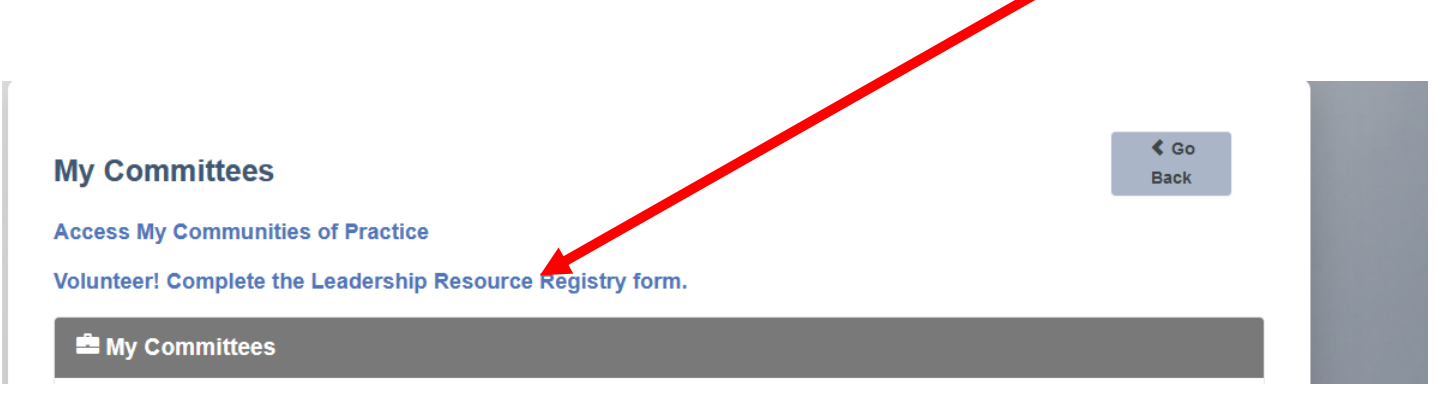

## **4. Click on "Add Volunteer Selections". Answer the 3 questions and click Save.**

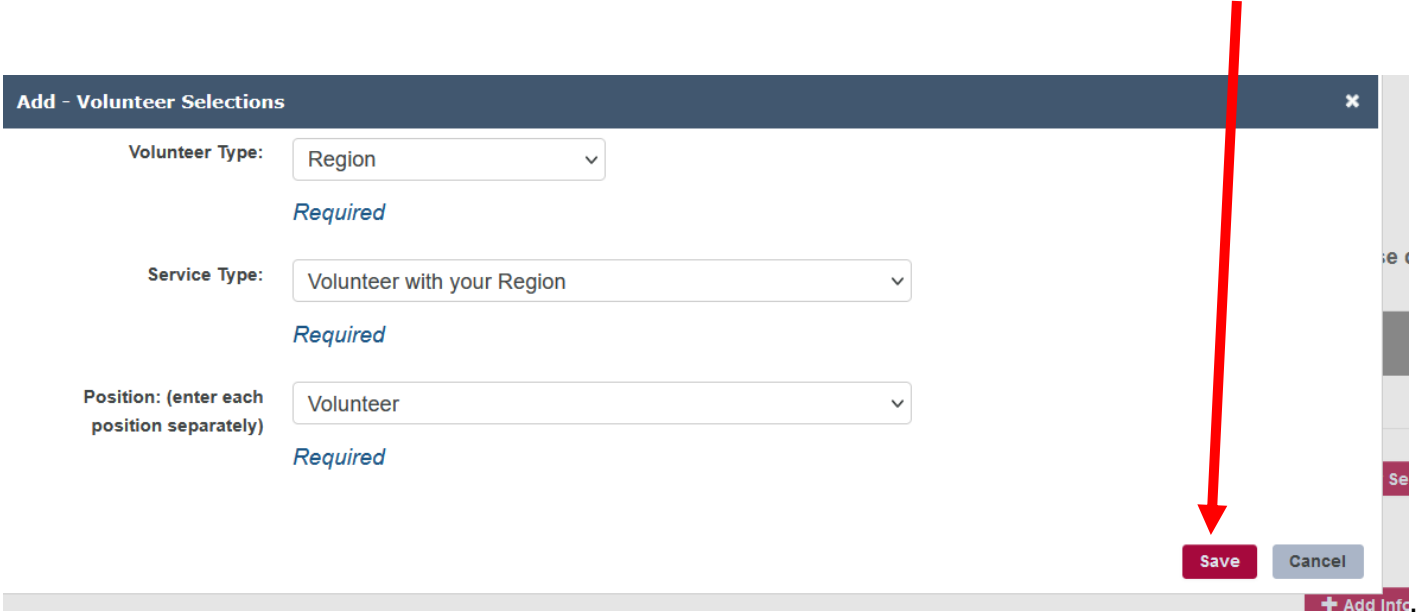

**5. NOTE: The drop-down for the "Volunteer Type". You should complete this area for each position with each type (i.e. Chapter, National, Region)**

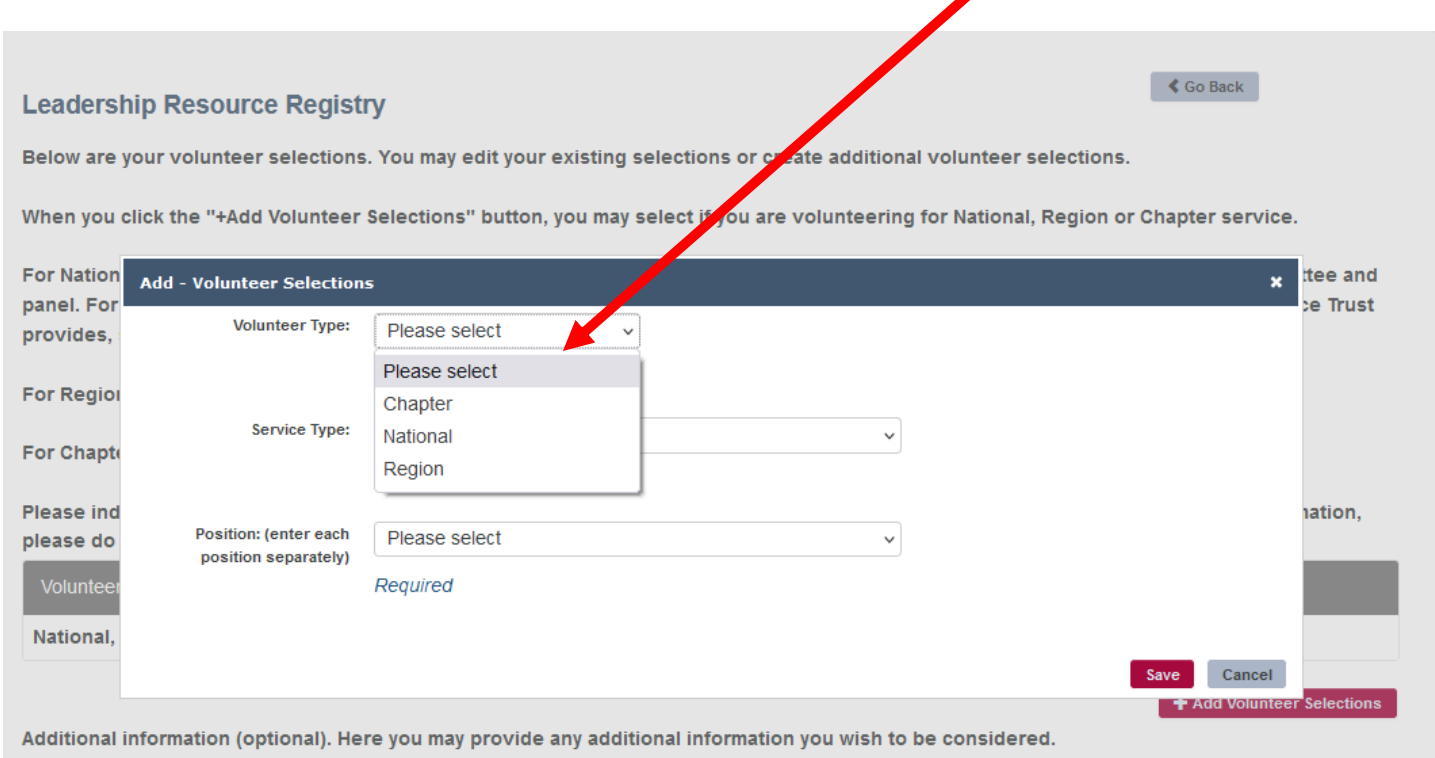